# Cas pratique n° 2

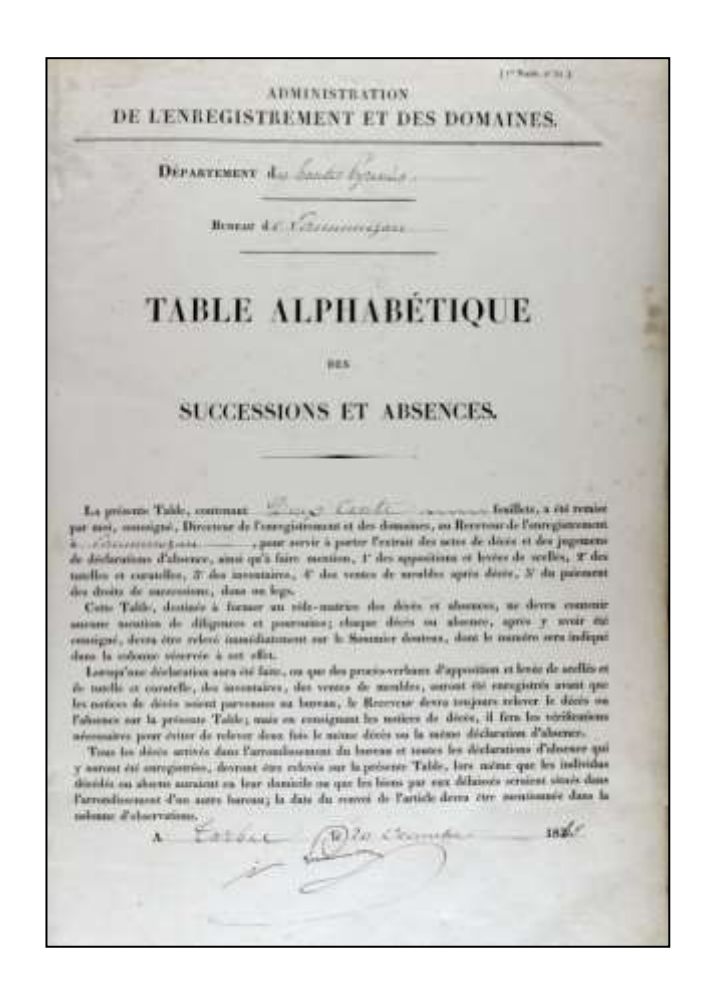

# L'Enregistrement

Archives départementales des Hautes-Pyrénées

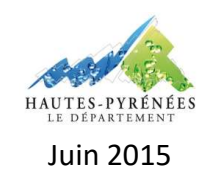

#### **L'ENREGISTREMENT**

### **CAS PRATIQUE N° 2 : RECHERCHER UNE SUCCESSION AUPRES DE L'ENREGISTREMENT**

#### **Contexte :**

Un chercheur souhaite avoir des informations sur la succession de Jean Bertrand Louis Gouaux décédé à Sost le 14 mars 1960.

#### **Objectif :**

Entreprendre une recherche relative à une succession à partir des documents disponibles établis par l'Enregistrement.

#### **Préalable :**

Avoir pris connaissance de la fiche pratique « L'Enregistrement » proposée par les Archives départementales des Hautes-Pyrénées.

## **Etapes de la recherche :**

Pour trouver des informations relatives à une succession, le chercheur doit consulter les registres de déclarations de mutations par décès. Pour les atteindre, il doit préalablement consulter les tables de successions et absences en connaissant le lieu et la date de décès de l'individu recherché ainsi que son lieu de domicile.

**Afin d'identifier le bureau de l'Enregistrement compétent, le chercheur dispose d'un tableau indiquant pour chaque commune du département, son bureau de rattachement. Celui-ci est consultable sur la page dédiée au [guide de recherche «](https://www.archivesenligne65.fr/article.php?laref=1413&titre=l-enregistrement) L'Enregistrement »**

#### **1. Identifier le bureau de l'Enregistrement**

En tenant compte de la localisation du lieu de décès de Jean-Louis Saint-Martin, le chercheur doit se porter sur les archives produites par le bureau de Tarbes (3 Q 18).

#### **2. Consulter la table des successions et absences en ligne**

Afin de connaître les modalités de recherches dans les tables de successions et absences consultables en ligne sur le site des Archives départementales, le chercheur consultera [la fiche](https://www.archivesenligne65.fr/_depot_arko_ad65/articles/2636/recherche-tsa-ligne_doc.pdf)  [dédiée.](https://www.archivesenligne65.fr/_depot_arko_ad65/articles/2636/recherche-tsa-ligne_doc.pdf)

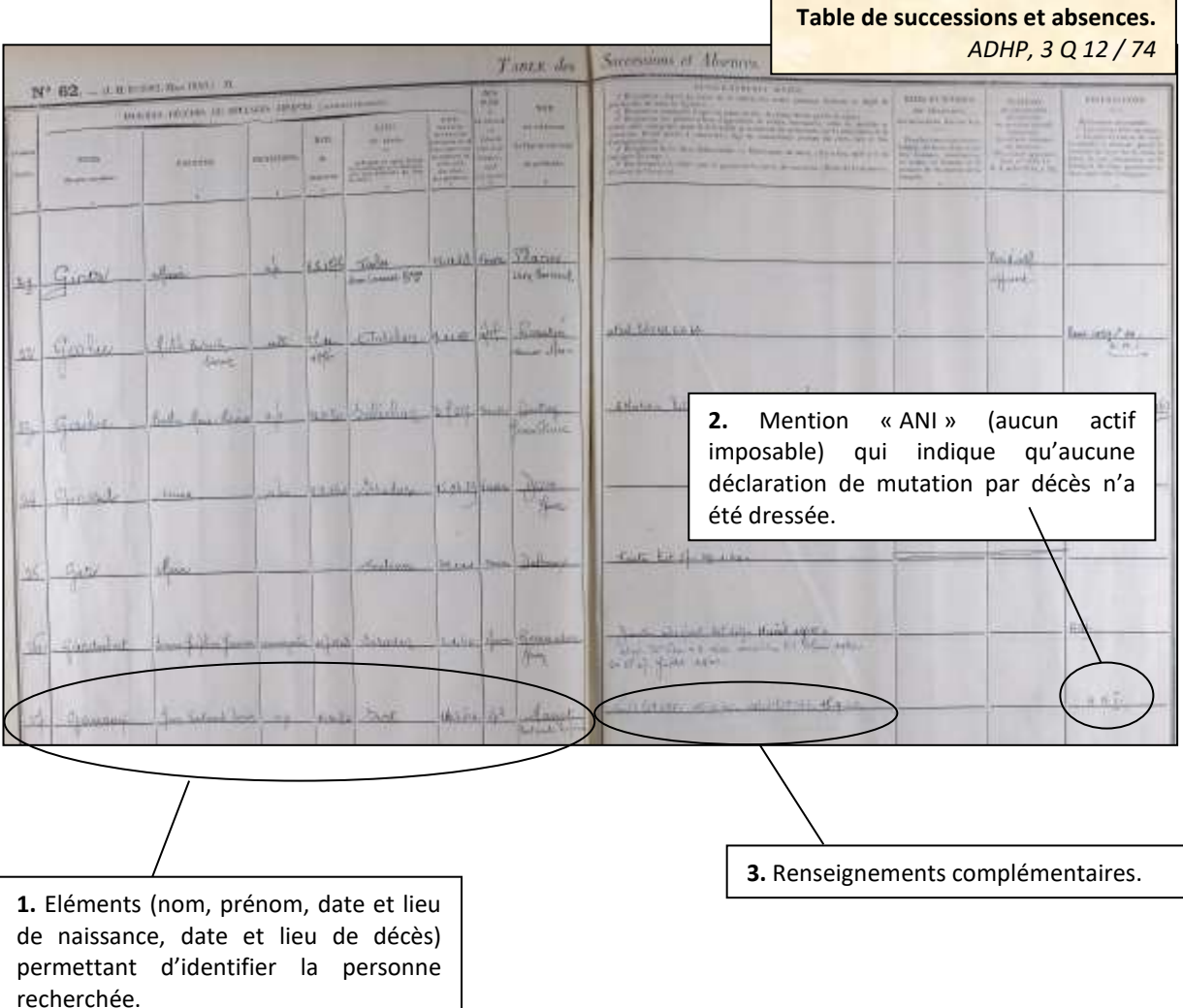

Jean Bertrand Louis Gouaux apparaît donc bien dans la table de successions et absences consultées. Néanmoins, aucune déclaration de mutation par décès n'est mentionnée : il est en revanche indiqué la mention « ANI » (Actif Non Imposable). Cela signifie que des biens ont bien été transmis dans le cadre de la succession de Jean Gouaux mais leur valeur n'a pas impliqué une imposition fiscale (ce qui explique l'absence de déclaration de mutation par décès). Le principe est le même avec la mention « AAA » (Aucun Actif Apparent) ou « PAA » (Pas d'Actif Apparent) : dans ce cas, la personne décédée n'a pas laissé de biens.

On peut cependant noter que la ligne de la table de successions et absences concernant Jean Gouaux apporte des informations complémentaires : il est en effet indiqué la date d'enregistrement d'un testament et d'une attestation (15 septembre 1960) portant respectivement les numéros 685 et 686. Fort de cet élément, le chercheur peut donc prendre connaissance de ces documents.

#### **Aller plus loin dans la recherche**

En consultant la table de successions et absences précédemment décrite, le chercheur a trouvé mention d'un testament et d'une attestation concernant Jean Bertrand Louis Gouaux.

Pour consulter ces documents, il doit donc se reporter aux registres d'extrait d'actes du bureau de Lannemezan dans la mesure où celui de Loures-Barousse y est transféré en 1942.

Au regard de l'instrument de recherche et de la date d'enregistrement du testament (septembre 1960), le chercheur doit donc consulter le registre conservé sous la cote 3 Q 10 / 400.

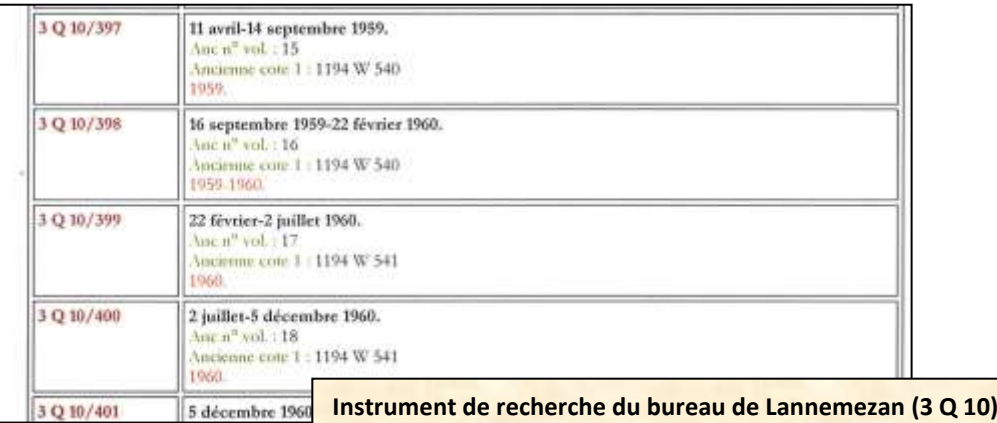

A l'intérieur du registre, le chercheur doit consulter les actes portant les numéros 685 et 686 d'enregistrement.

Concernant le testament, le chercheur dispose d'une information essentielle : le renvoi vers le compte de Jean Gouaux au répertoire général. Par ce biais, il peut donc obtenir la liste de tous les actes établis au nom de ce dernier et enregistrés par l'administration de l'Enregistrement.

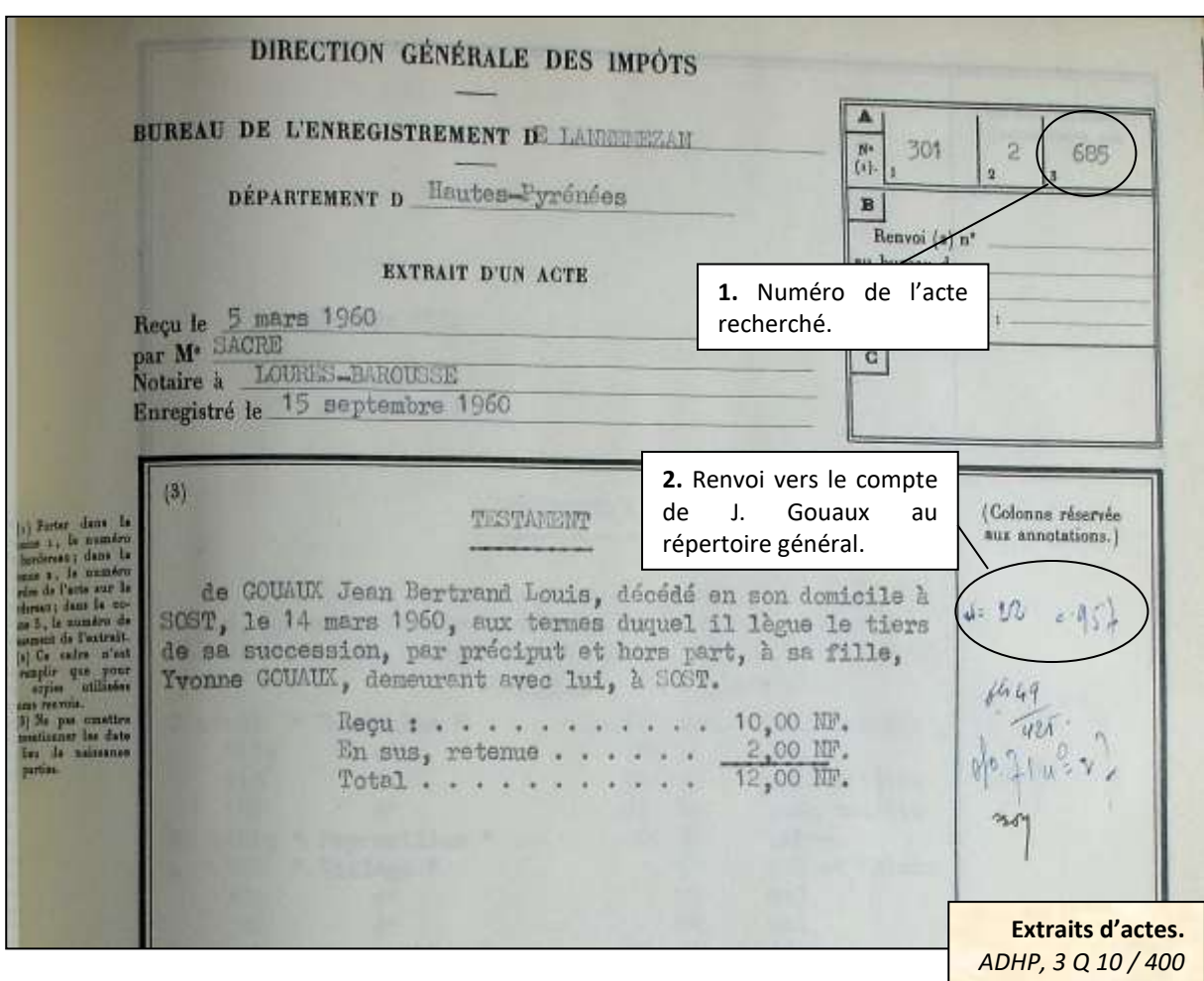

Jean Bertrand Louis Gouaux dispose donc d'un compte (n° 957) dans le volume 22 du répertoire général du bureau de Loures-Barousse. En effet son compte a été ouvert alors que ce bureau n'avait pas encore été transféré à Lannemezan (1942).

Le chercheur doit donc chercher dans l'instrument de recherche consacré au bureau de Loures-Barousse, le numéro de volume 22 et la cote correspondante.

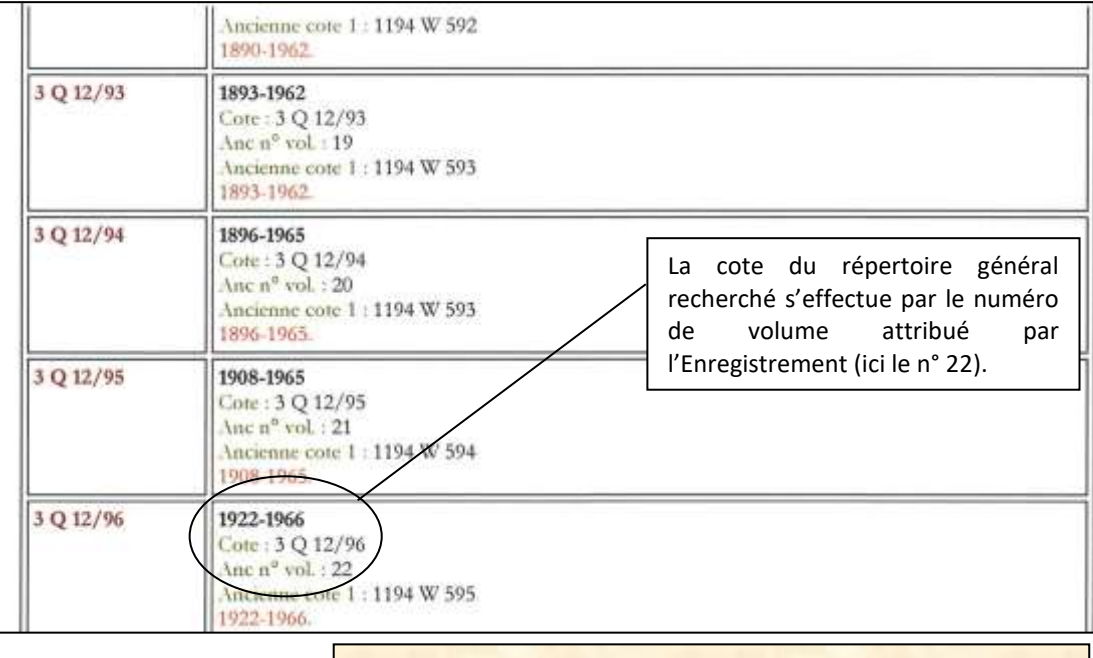

**Instrument de recherche du bureau de Lannemezan (3 Q 10)**

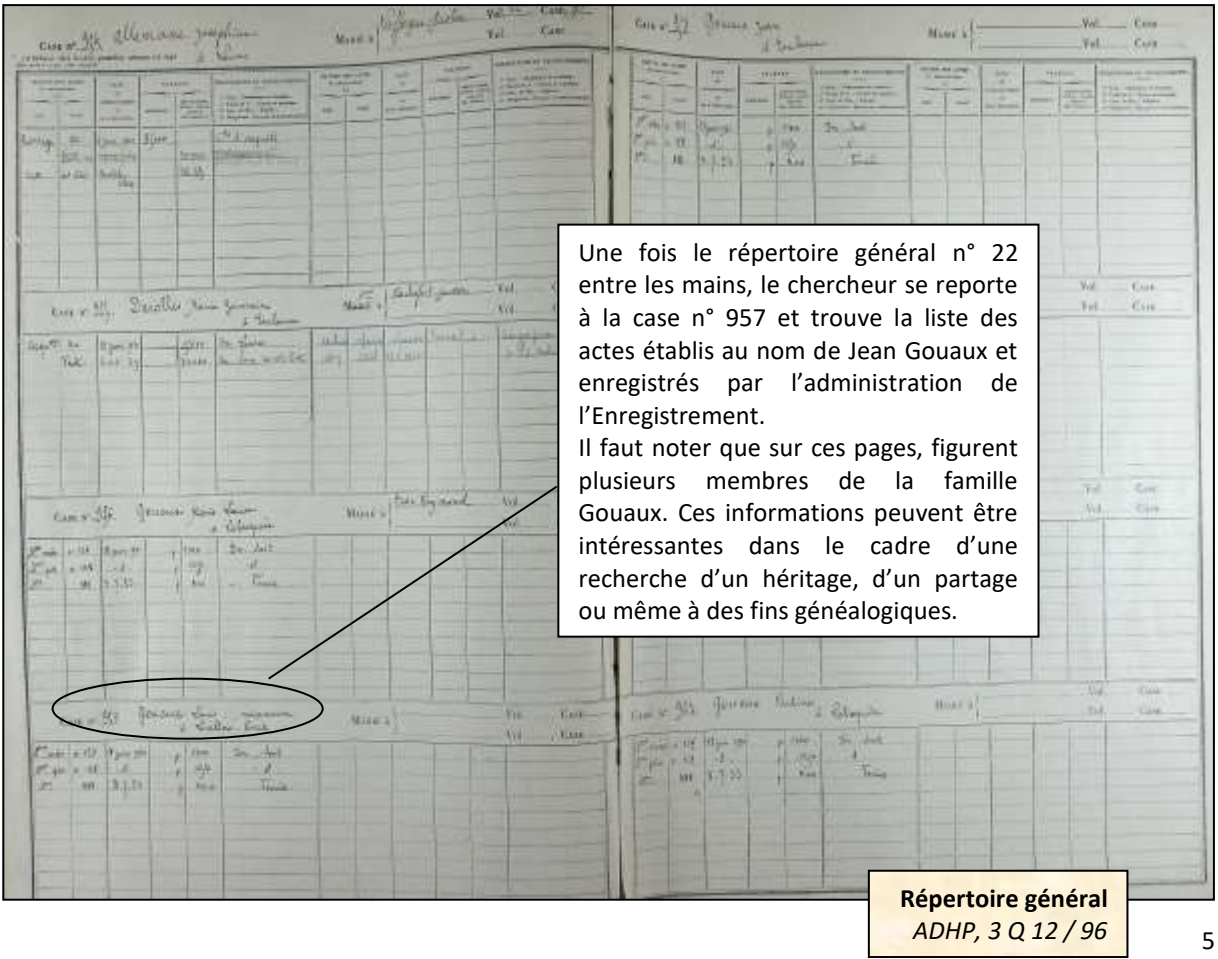

#### **ARCHIVES DEPARTEMENTALES DES HAUTES-PYRENEES**

Archives départementales des Hautes-Pyrénées 5, rue des Ursulines BP 1343 65013 Tarbes cedex Standard : 05.62.56.76.22 Courriel : [archives@ha-py.fr](mailto:archives@ha-py.fr) Site internet : [www.archivesenligne65.fr](http://www.archivesenligne65.fr/)

Ouvert du lundi au mercredi de 13h30 à 17h30 et du jeudi au vendredi de 9h00 à 17h30

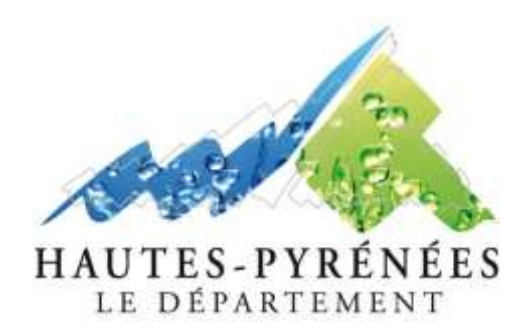

*Table de succession et absences du bureau de Lannemezan (1840-1853) ADHP, 3 Q 10 / 2*